# Fort Lee Public Schools **Technology Newsletter**

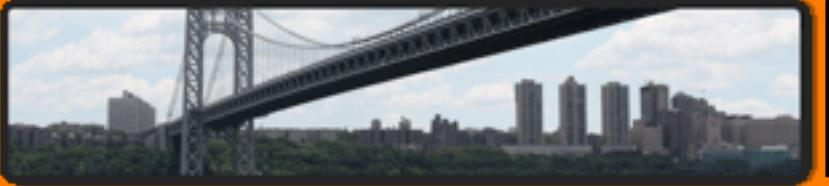

March 2015 Volume 5 No. 4

Created by Eleni Despotakis

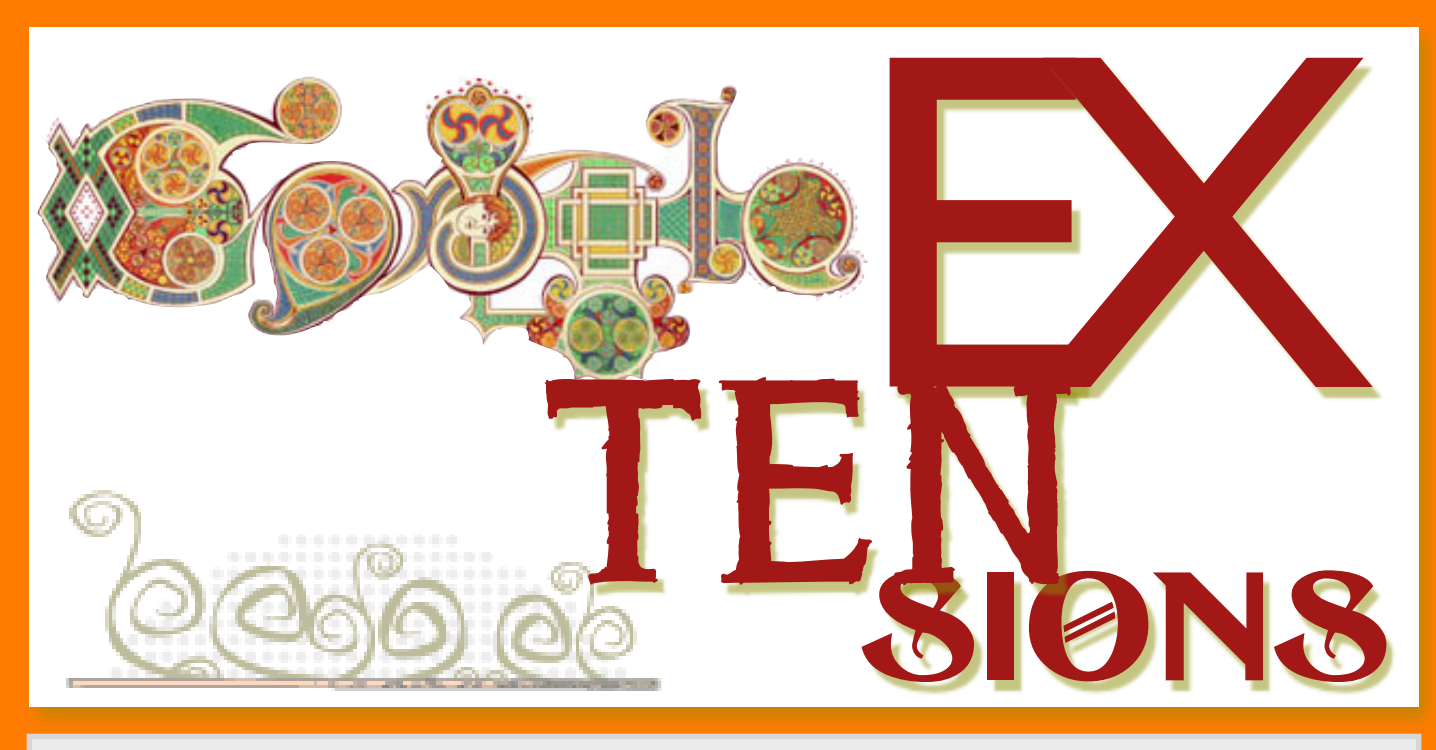

Use extensions to personalize Google Chrome with extra features and functionality. Check out extensions that are available in by clicking on this link to the [Chrome Web](https://chrome.google.com/webstore/category/extensions)  [Store.](https://chrome.google.com/webstore/category/extensions) View my favorite extensions in this months newsletter.

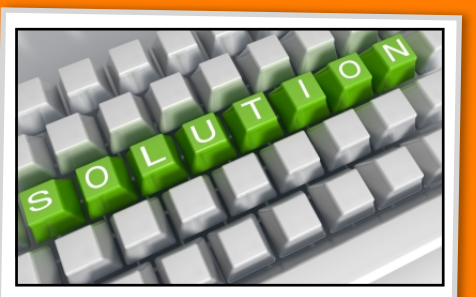

**SOLUTIONS TO COMMON PROBLEMS** Extension can clutter and possible slow down your internet browsing experience. To modify your icons, right click on the icon and select Remove from Chrome or click on Options to change the extensions features.

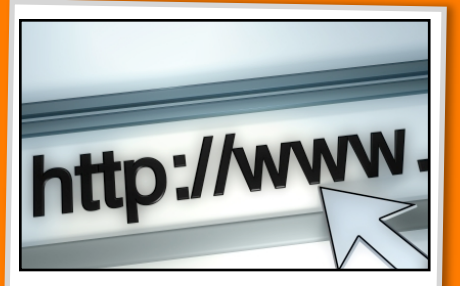

**WEBSITE OF THE MONTH TECH TIP OF THE MONTH**

I would like to feature my website [www.techieeleni.com](http://www.techieeleni.com) this month. It contains all my previous newsletter, lesson plans, tutorials and workshop resources. Links to my social media sites are listed as well. Enjoy!

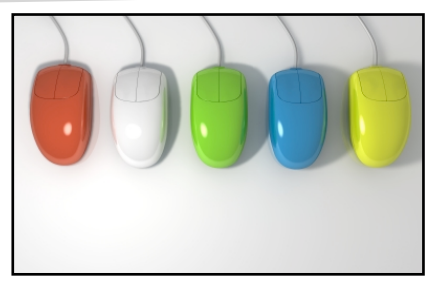

Need to delete an extension? Here are the steps to delete it from Chrome. Go to the three little lines at the upper right of your browser and select Settings. Click on Extensions on the Side Bar, then click on the trash can.

# Fort Lee Public Schools **Technology Newsletter**

[AdBlock](https://chrome.google.com/webstore/detail/adblock/gighmmpiobklfepjocnamgkkbiglidom) Block all advertisements on all web pages to enhance your browsing experience.

[AppJump App Launcher](https://chrome.google.com/webstore/detail/hccbinpobnjcpckmcfngmdpnbnjpmcbd?hl=en-US&hc=search&hcp=main) Put Apps and Extensions into Groups for easy management.

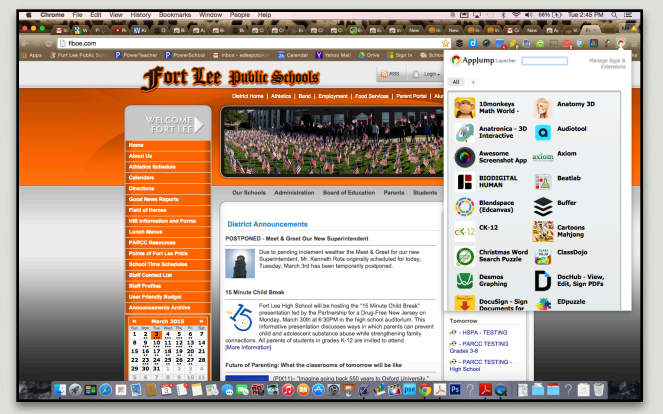

[Awesome Screenshot](https://chrome.google.com/webstore/detail/awesome-screenshot-captur/alelhddbbhepgpmgidjdcjakblofbmce) Capture the whole page or any portion, annotate screenshot, blur info, oneclick upload to share, save to Google Drive

[Boomerang for Gmail](https://chrome.google.com/webstore/detail/mdanidgdpmkimeiiojknlnekblgmpdll?hl=en-US&hc=search&hcp=main) Allows you to schedule messages to be sent or returned at a later date.

[Checker Plus for Gmail](https://chrome.google.com/webstore/detail/checker-plus-for-gmail/oeopbcgkkoapgobdbedcemjljbihmemj?hl=en) Get instant notifications when you receive a new email. Get a preview of the email without having to log into your email.

[CiteLighter](https://chrome.google.com/webstore/detail/citelighter/nhgpbmbhocboaalioananelcgfahjpai) Research tool that provides an organizational framework for writing your papers.

[Clearly](https://chrome.google.com/webstore/detail/clearly/iooicodkiihhpojmmeghjclgihfjdjhj) Makes blog posts, articles & webpages clean and easy to read. Save to Evernote to access anywhere.

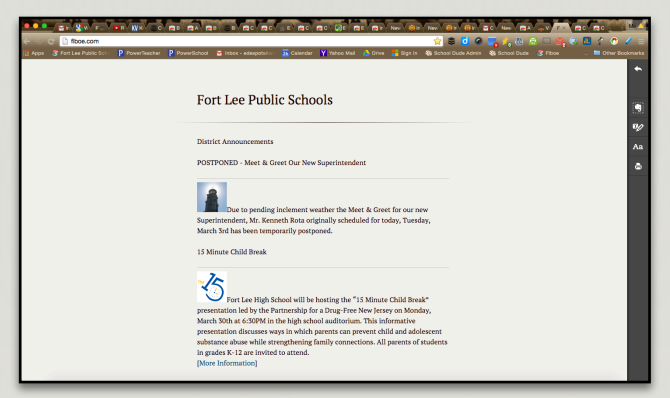

**[Explain and Send Screenshots](https://chrome.google.com/webstore/detail/explain-and-send-screensh/mdddabjhelpilpnpgondfmehhcplpiin) Capture a** webpage, write text, draw arrows and circles and share it with a direct link to the screenshot.

[Goo.gl URL Shortner](https://chrome.google.com/webstore/detail/iblijlcdoidgdpfknkckljiocdbnlagk) Shorten the current website URL. Generates a QR code you can copy & paste.

[Incredible Start Page](https://chrome.google.com/webstore/detail/ncdfeghkpohnalmpblddmnppfooljekh?hl=en-US&hc=search&hcp=main) Customized start page for Chrome. Easily find your favorite bookmarks and closed tabs. Take notes as you browser.

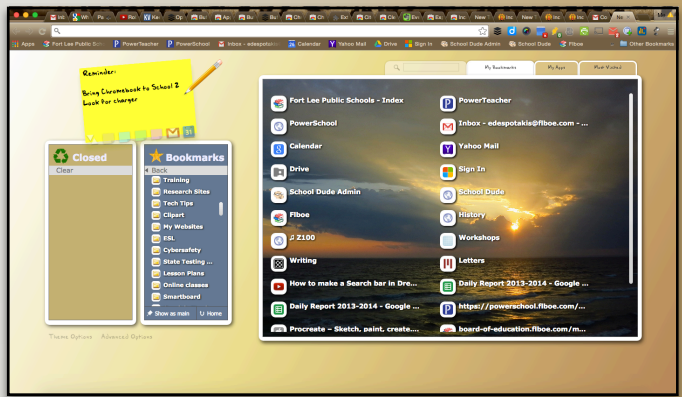

[Kaizena Plug-In](https://chrome.google.com/webstore/detail/kaizena-plugin/lpegkbfchjmbpddjkipbplohmkjemnda) Kaizena Plugin works with Kaizena Mini (on Google Docs) to make recording and playing voice comments work.

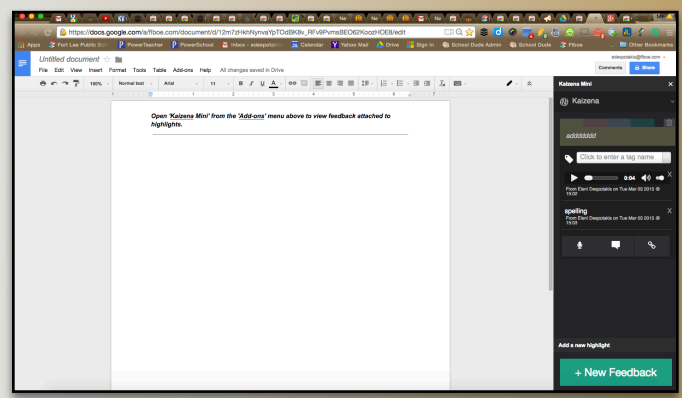

[One Tab](https://chrome.google.com/webstore/detail/onetab/chphlpgkkbolifaimnlloiipkdnihall) Save 95% memory life, reduce tab clutter by converting all tabs into a list which you can reopen individually or all at once. Tabs lists can also be named and shared.

# Fort Lee Public Schools Technology Newsletter

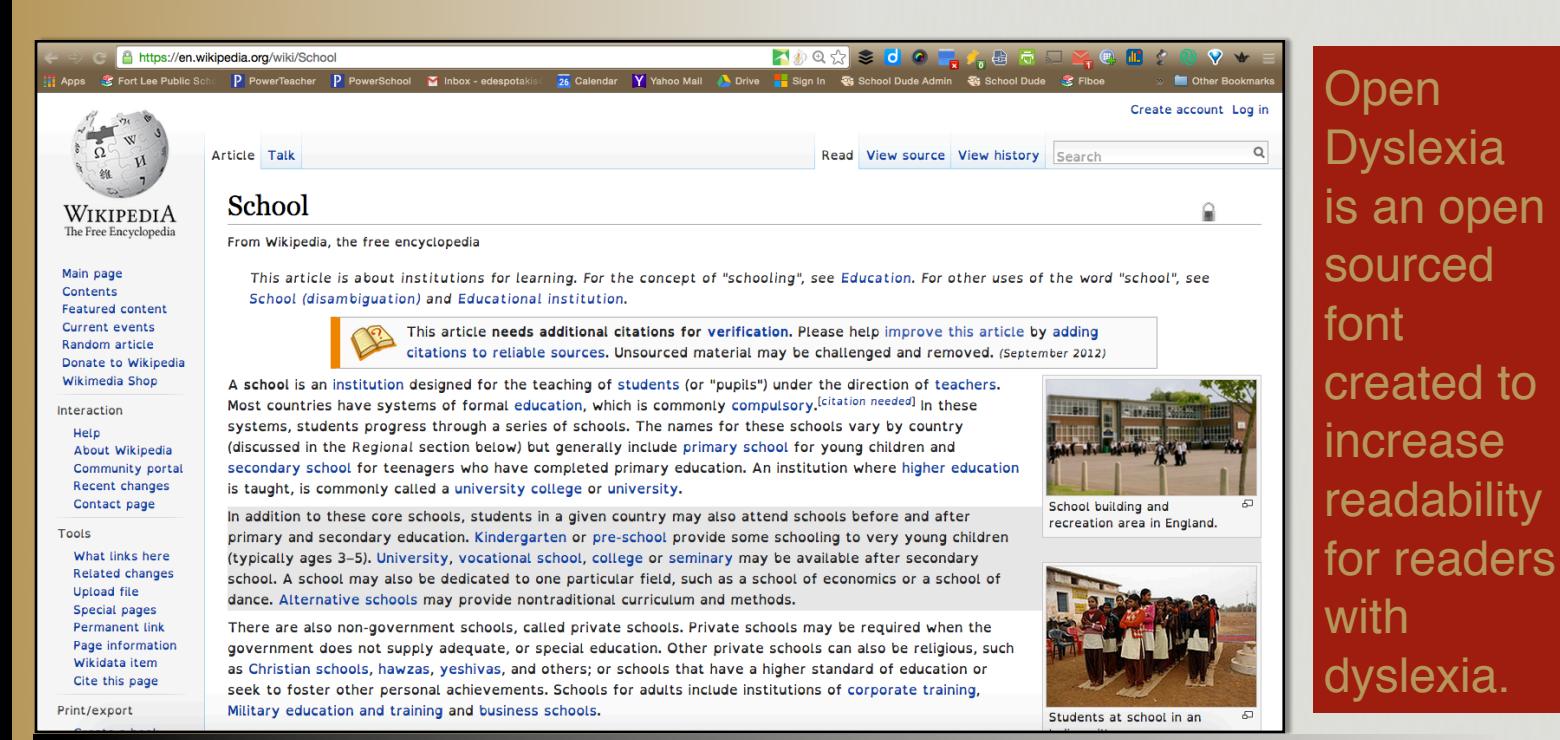

### Open Dyslexia

[Post To Padlet](https://chrome.google.com/webstore/detail/padlet-mini/kcljbbiddpoeaknnjaminoceoojdbikp) Collect and share anything (text, documents, videos, etc.) from the web or your computer in the form of a custom "wall" Just drag and drop items into the window. Great organization tool for teachers and students.

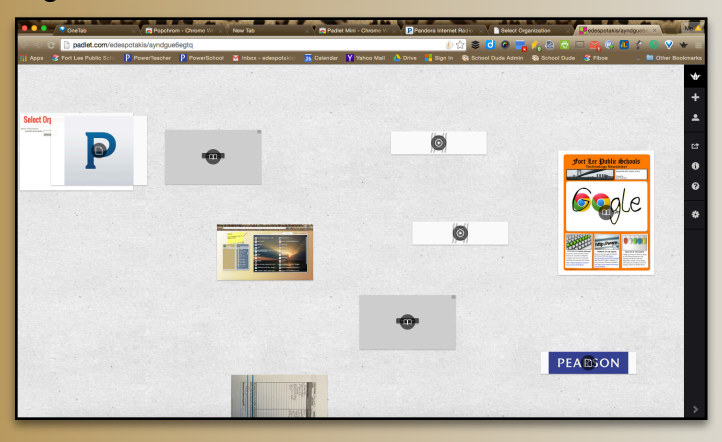

[Select and Speak](https://chrome.google.com/webstore/detail/select-and-speak/gfjopfpjmkcfgjpogepmdjmcnihfpokn) Uses iSpeech's human-quality text-to-speech that reads selected text. Includes 43 iSpeech text to speech customizable voices. Great for English Language Learners.

[Speak It](https://chrome.google.com/webstore/detail/speakit/pgeolalilifpodheeocdmbhehgnkkbak) Converts text into speech so you no longer need to read.

[Symbaloo](https://chrome.google.com/webstore/detail/symbaloo-bookmarker-050/cnjfgbikbkcmickdalamlmpmkhmbollm) Create visual bookmarks for your students organize them by color or image.

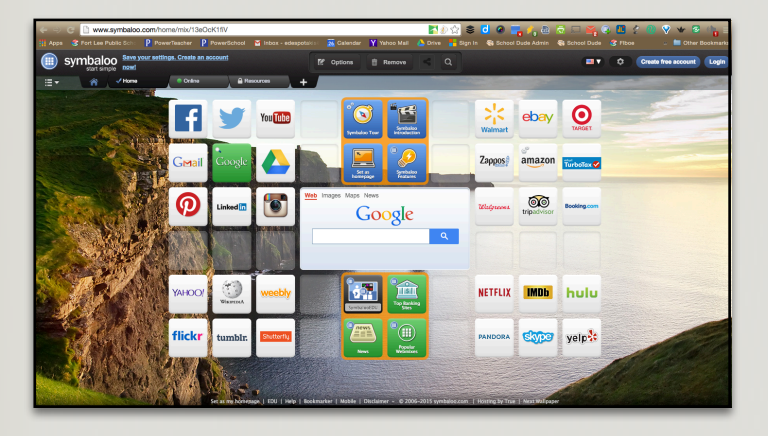

[TLDR \(Too Long Didn't Read\)](https://chrome.google.com/webstore/detail/tldr/giepilabiomhlcmlefmbfkgeoccfhhhc) creates a summary of any web article without leaving the original page.